# **INSTRUCTIVO EXTERNO PARA GESTIÓN DE CUENTA DE COBRO**

AGENCIA DE DESARROLLO LOCAL DE ITAGÜÍ - ADELI

DIRECCIÓN ADMINISTRATIVA Y FINANCIERA

**Fecha de Actualización: 24/08/2022**

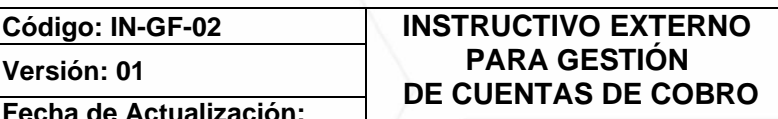

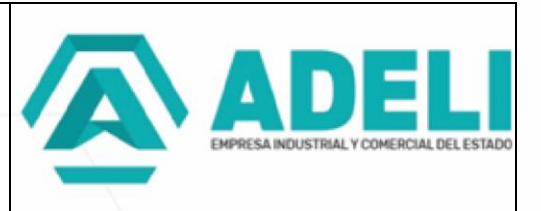

#### **Objetivo**

Este documento tiene como propósito mostrar el paso a paso que se debe de realizar para radicar una cuenta de cobro ante la Empresa Industrial y Comercial del Estado - ADELI.

Es importante aclarar que, antes de comenzar el proceso, usted debe saber si es sujeto obligado a facturar electrónicamente ante la DIAN o no. Sin importar si es persona natural o jurídica.

Si usted está obligado a facturar electrónicamente, debe tener en cuenta que solo puede emitir este documento cuando se le indique por correo electrónico, lo cual significa que no se debe cargar al momento de diligenciar el formulario, de lo contrario su cuenta podrá ser rechazada.

A continuación, se relaciona el paso a paso de este proceso:

1. Lo primero que debe hacer es ingresar al sitio web **[https://www.adeli.gov.co](https://www.adeli.gov.co/)**/ y al final de la página de inicio encontrará un botón que lo direccionará al módulo donde se deberán de radicar las cuentas de cobro ante la entidad. Este es el único canal de recepción de la cuenta de las cuentas de cobro, no se habilitará la recepción física ni por ventanilla.

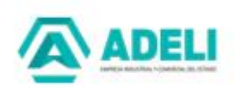

Horarios de atención

Lunes a jueves: 7:00 am a 12:30 m - 1:30 pm a 5:00 pm Viernes: 7:00 am a 12:30 m - 1:30 pm - 4:00 pm

Centro de Relevo Chat y asesoría en línea Invitación Pública y Privada a Contratar Peticiones, quejas y reclamos

Radicación Cuentas de Cobro

Última actualización 08 de Agosto del 2022 Contador de visitas: 324,884

Correo electrónico contactenos@adeli.gov.co Correo notificaciones judiciales: notificacionesjudiciales@adeli.gov.co Denuncias de corrupción: denunciacorrupcion@adeli.gov.co

Teléfono +57 (604) 3737676 EXT 41100

Dirección: Carrera 51 No. 51-55, Edificio Concejo Municipal de Itagüí. Piso 9

Política de Seguridad y Privacidad Políticas de Privacidad y Condiciones de uso del Sitio Web

ADELI Empresa Industrial y Comercial del Estado Centro Comercial La Gran Manzana Carrera 49 No 50 A-20 - Piso 3 Municipio de Itagüí correo.contactenos@adeli.gov.co Teléfono 3737676 Ext.41100 Nit.900590434 8 3 www.adeli.gov.co

**Fecha de Actualización: 24/08/2022**

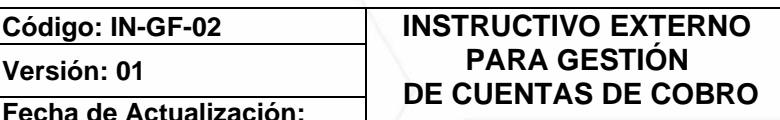

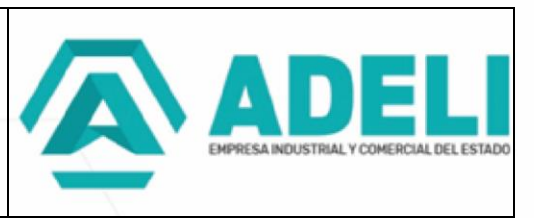

2. Una vez cargue el módulo de radicación de las cuentas de cobro, se le recomienda leer detalladamente cada una de las indicaciones y observaciones allí descritas, de esto depende que su cuenta sea aprobada o rechazada por ADELI.

En primer lugar, es importante recordar que si usted es facturador electrónico **debe de abstenerse de generar la factura electrónica** hasta que el supervisor o el correo electrónico que le envía el sistema le indique realizar esta acción. En caso de que usted genere este documento sin previo aviso, la cuenta será inmediatamente rechazada y deberá iniciar el proceso de radicación nuevamente.

Lo segundo que debes de tener en cuenta es que, al momento de cargar una cuenta de cobro, es que el sistema te dará un radicado temporal y esta no tendrá un radicado definitivo hasta tanto tu cuenta no sea verificada por parte del interventor y/o supervisor y la oficina de contabilidad en donde se verificará que toda la documentación se encuentra correctamente diligenciada. En caso de que todo este correcto, tu cuenta será radicada y se te asignara un número de radicado definitivo con el cual podrás hacer seguimiento al estado de tu cuenta, en caso contrario, si se identifican errores o falta de documentación, tu cuenta será rechazada para lo cual deberás posteriormente cargar nuevamente la cuenta con los ajustes requeridos.

En la parte superior del módulo podremos listar los documentos mínimos a anexar dependiendo del tipo de persona y tipo de cuenta a radicar, en donde se tienen las siguientes opciones:

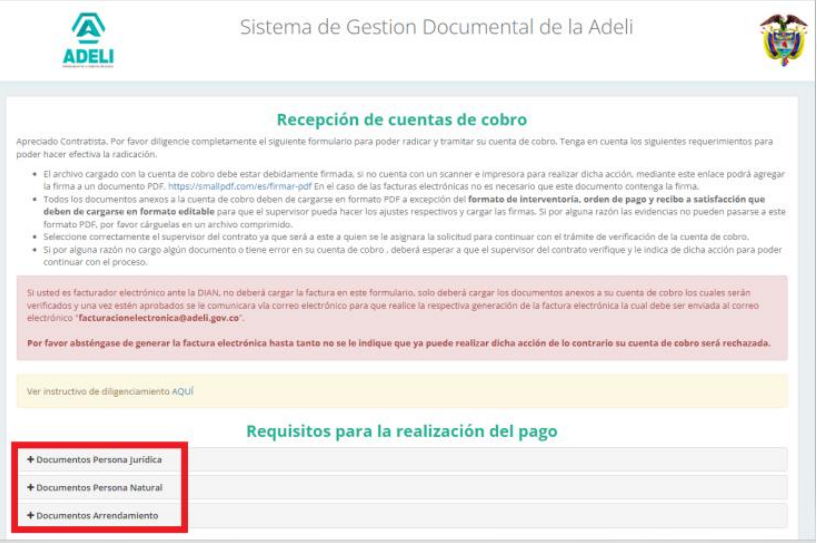

ADELI Empresa Industrial y Comercial del Estado

Centro Comercial La Gran Manzana Carrera 49 No 50 A-20 - Piso 3 Municipio de Itagüí correo.contactenos@adeli.gov.co Teléfono 3737676 Ext.41100 Nit.900590434 8 **O** @ www.adeli.gov.co

**Fecha de Actualización: 24/08/2022**

#### **Código: IN-GF-02 INSTRUCTIVO EXTERNO PARA GESTIÓN DE CUENTAS DE COBRO**

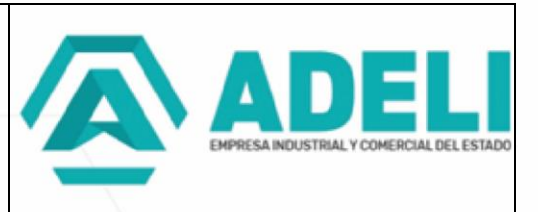

a) Documentos para personas jurídicas

#### Contratista o beneficiario del pago

- Informe de actividades o acta de obra.
- Factura original (Solo si no está obligado a facturar electrónicamente y posterior a la radicación y autorización de la entidad)
- Certificado paz y salvo parafiscal, si la suscribe el Revisor Fiscal deberá anexar copia de la tarjeta profesional, Copia del certificado de antecedentes junta central de contadores, no mayor a 3 meses.
- Representante legal: verificar la representación y en caso de cambio anexar certificado de existencia y representación legal no mayor a 30 días
- Copia del RUT (aplica solo para primer pago o si existe algún cambio)
- Copia del RIT (aplica solo para primer pago o si existe algún cambio)
- Carta bancaria (aplica solo para primer pago o si existe algún cambio)

#### Supervisor ADELI

- Orden de pago original
- Informe de Supervisión Original
- Copia del RP (aplica solo para primer pago)
- Copia del contrato o convenio (aplica solo para primer pago)
- Anexar adendas y actas modificatorias si las hubiera
- Copia de acta de inicio (aplica solo para primer pago)
- b) Documentos para personas naturales

### Contratista o beneficiario del pago

- Informe de actividades y los respectivos anexos.
- Factura o cuenta de cobro original (Solo si no está obligado a facturar electrónicamente y posterior a la radicación y autorización de la entidad)
- Seguridad social del contratista (con planilla de pago que indique periodo e IBC)
- Copia del RUT (aplica solo para primer pago o si existe algún cambio)
- Copia del RIT (Si aplica solo para primer pago o si existe algún cambio)
- Carta bancaria (aplica solo para primer pago o si existe algún cambio)

ADELI Empresa Industrial y Comercial del Estado Centro Comercial La Gran Manzana Carrera 49 No 50 A-20 - Piso 3 Municipio de Itagüí correo.contactenos@adeli.gov.co Teléfono 3737676 Ext.41100 Nit.900590434 8

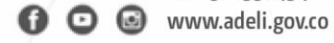

**Fecha de Actualización: 24/08/2022**

#### **Código: IN-GF-02 INSTRUCTIVO EXTERNO PARA GESTIÓN DE CUENTAS DE COBRO**

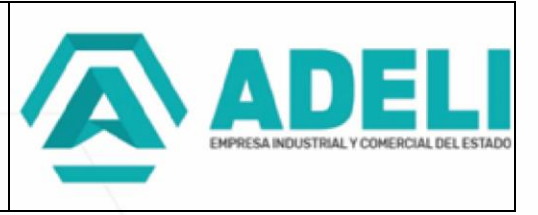

• Certificado de aportes al sistema de seguridad social según Decreto 2271/09 (formato declaración juramentada, emitido por la oficina de Contabilidad de la entidad)

#### Supervisor ADELI

- Orden de pago original
- Informe de Supervisión Original
- Copia del RP (aplica solo para primer pago)
- Copia del contrato o convenio (aplica solo para primer pago)
- Anexar adendas y actas modificatorias si las hubiera
- Copia de acta de inicio (aplica solo para primer pago)
- c) Documentos para arrendamientos

#### **Arrendador**

- Solicitud de pago especificando valores a cobrar y los respectivos conceptos.
- Copia del contrato
- Factura original (Solo si no está obligado a facturar electrónicamente y posterior a la radicación y autorización de la entidad)
- Carta bancaria (solo primer pago o si hay cambio)
- Copia del rut (solo primer pago o si hay cambio)

#### Arrendatario

- Orden de pago original
- Informe de Supervisión Original
- Copia del RP
- Anexar adendas y actas modificatorias si las hubiera
- 3. Si usted ya tiene toda la información de su cuenta de cobro, tenga en cuenta lo siguiente al momento de diligenciar el formulario:

ADELI Empresa Industrial y Comercial del Estado Centro Comercial La Gran Manzana Carrera 49 No 50 A-20 - Piso 3 Municipio de Itagüí correo.contactenos@adeli.gov.co Teléfono 3737676 Ext.41100 Nit.900590434 8 **D** B www.adeli.gov.co

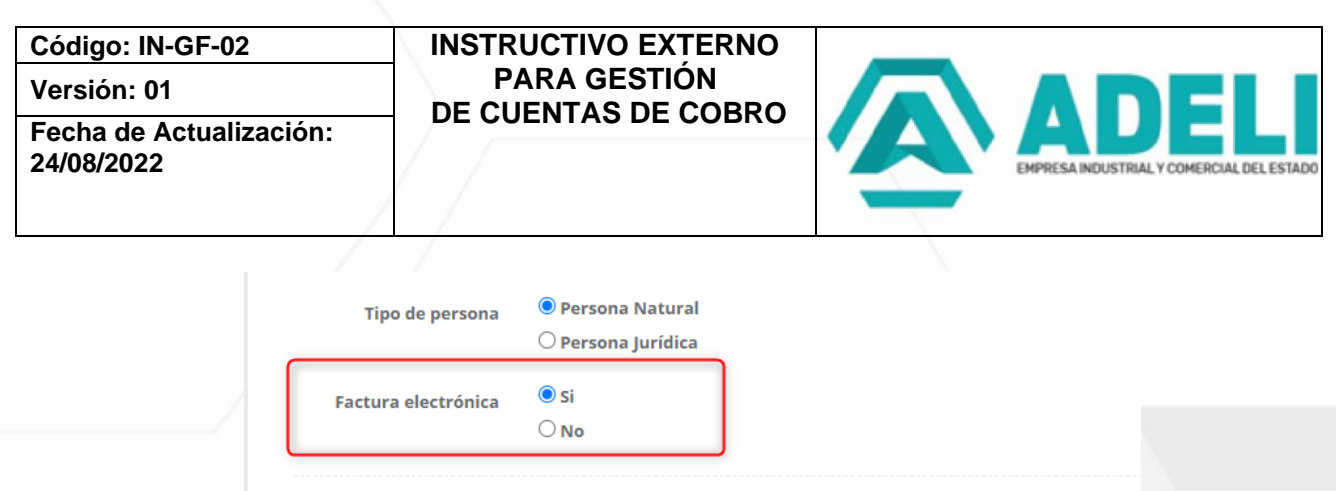

En este campo debe tener en cuenta que, si es facturador electrónico o no, en tal caso que no sea facturador electrónico el sistema le permitirá cargar la factura por el servicio prestado, en caso contrario, si es facturador electrónico, debe abstenerte de generar y cargar la factura ya que solo podrá hacer esta acción una vez se le indique por los medios anteriormente mencionados.

4. En la parte inferior del formulario se encuentra la información concerniente al contrato, informe, supervisor y valor. Usted deberá diligenciar correctamente la información con el fin de que su cuenta no sea rechazada por falta o incoherencia en la información.

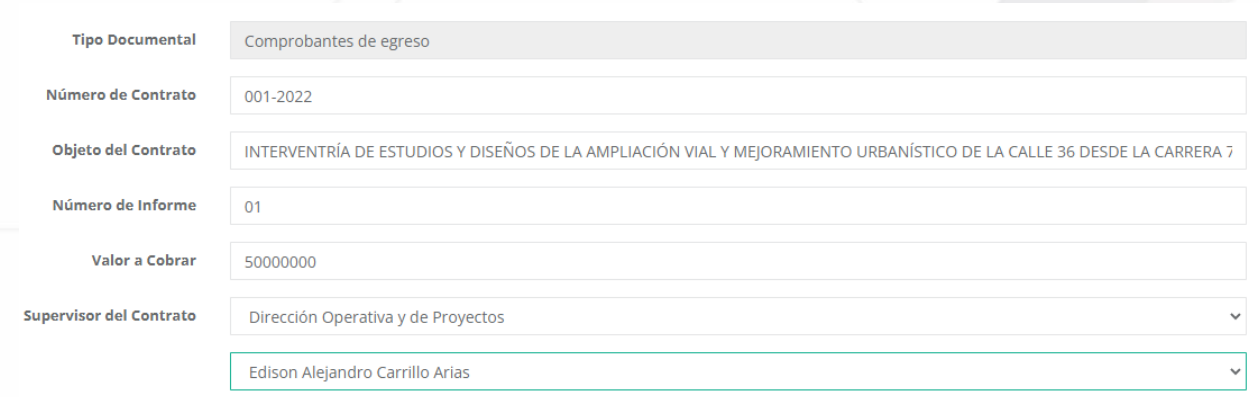

5. Luego de diligenciar los campos, usted debe cargar todos los documentos asociados a la cuenta de cobro.

En este apartado usted podrá cargar un máximo de 20 archivos en cualquier formato, con un peso máximo de 30 Mb, si son archivo más pesados puede hacer el uso de archivos comprimidos.

Por último, debe aceptar los términos y finalizar en el botón guardar.

ADELI Empresa Industrial y Comercial del Estado Centro Comercial La Gran Manzana Carrera 49 No 50 A-20 - Piso 3 Municipio de Itagüí correo.contactenos@adeli.gov.co Teléfono 3737676 Ext.41100 Nit.900590434 8 图 www.adeli.gov.co

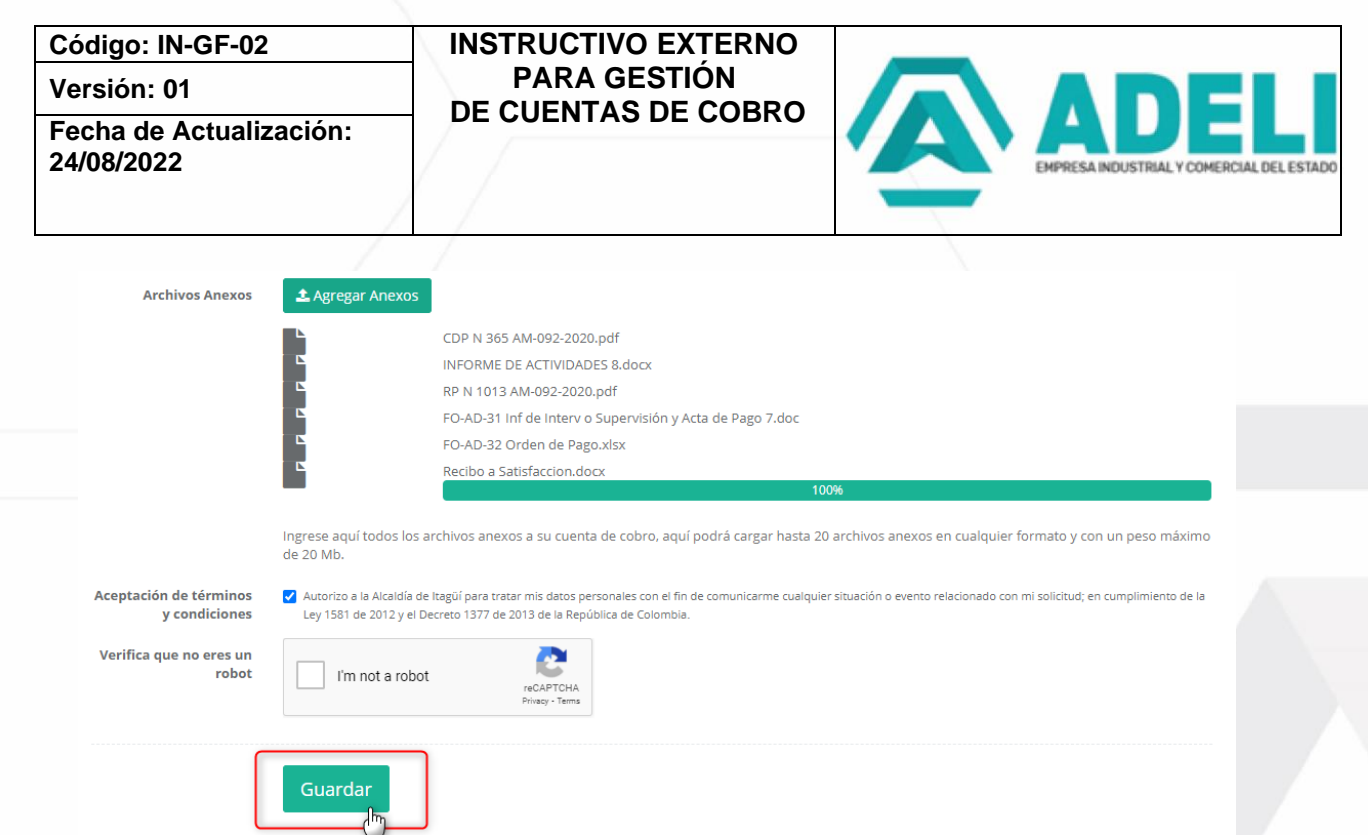

Tenga presente que para las personas naturales o jurídicas que facturen electrónicamente, no deben describir el número de factura, debido a que este documento solo es generado cuando el supervisor o mediante correo electrónico se le informe sobre la aprobación de la información enviada; para este caso, se escribirá en los campos donde se solicite esta información, "Factura Electrónica", como por ejemplo:

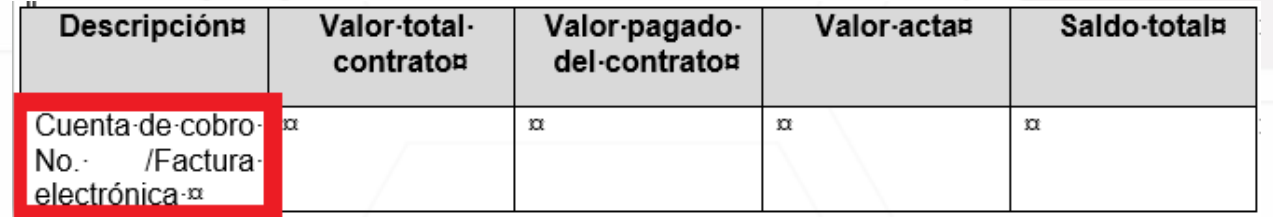

6. Si todo fue correcto, el sistema te deberá mostrar el mensaje de confirmación con el radicado temporal asignado.

> ADELI Empresa Industrial y Comercial del Estado Centro Comercial La Gran Manzana Carrera 49 No 50 A-20 - Piso 3 Municipio de Itagüí correo.contactenos@adeli.gov.co Teléfono 3737676 Ext.41100 Nit.900590434 8  $\mathbf{\Theta}$  Www.adeli.gov.co

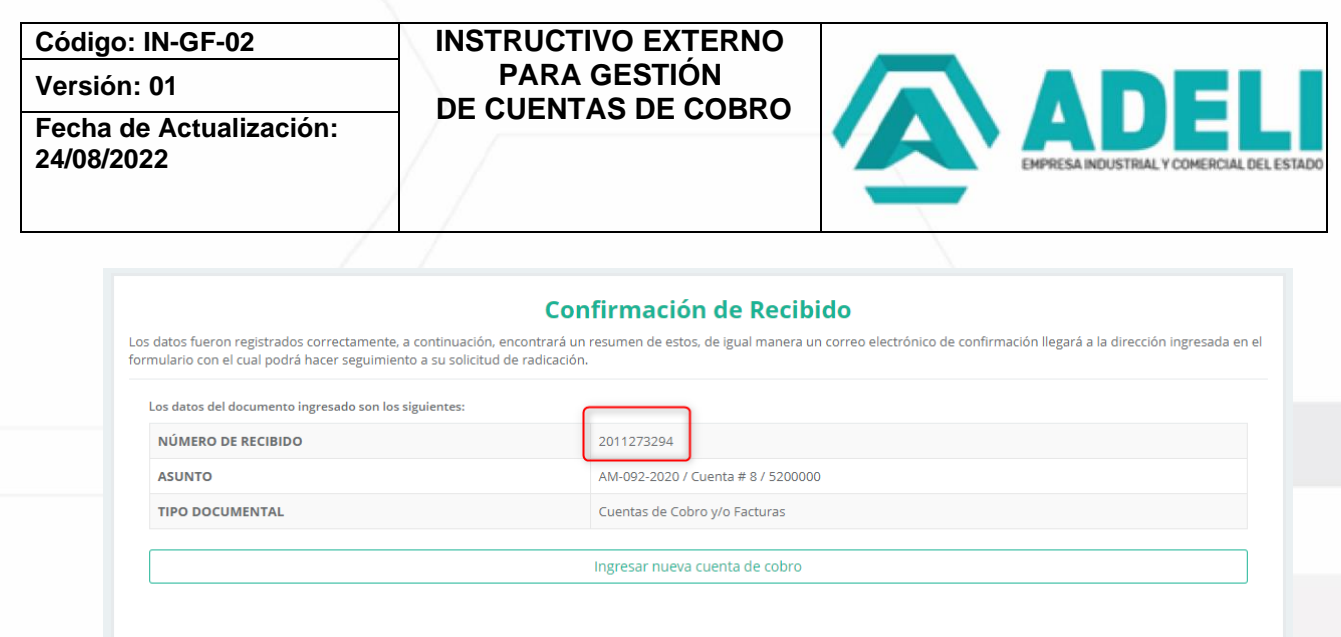

De igual manera esta información te debe de llegar al correo electrónico registrado.

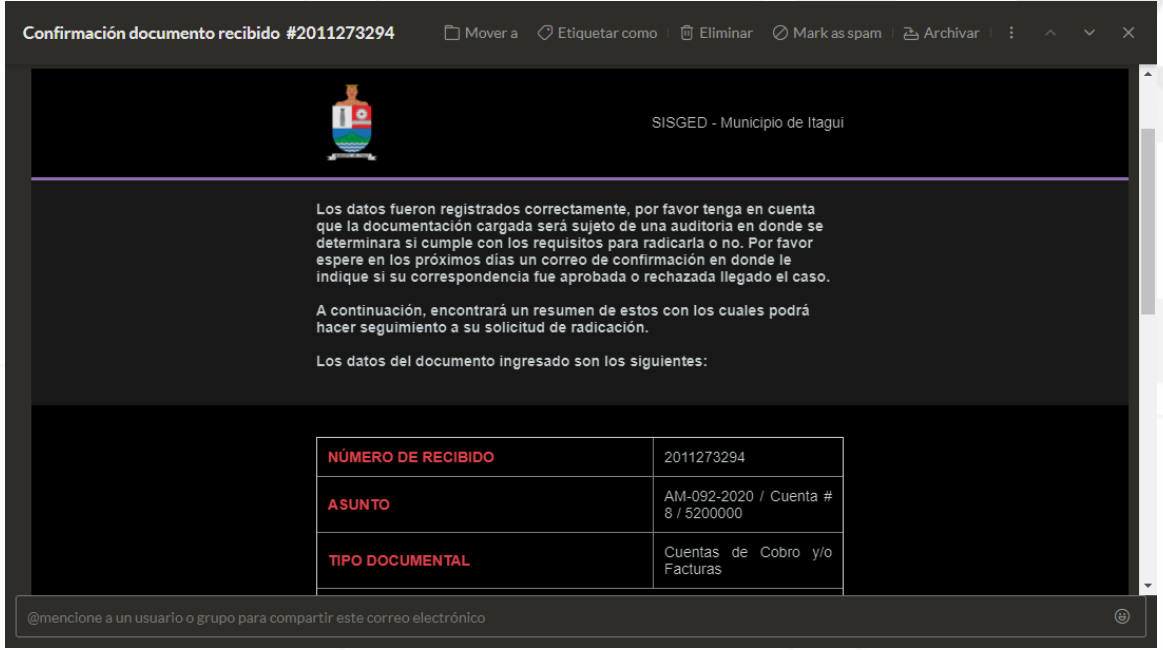

7. Para el caso de las personas que facturen electrónicamente, luego de que el supervisor y el área de contabilidad lleven a cabo la verificación de la información, certificando que todos los documentos estén bien, al correo electrónico que registró al momento de cargar la cuenta de cobro, recibirá un mensaje indicando que ya puede realizar la generación de la factura electrónica. Esta factura debe llegar automáticamente desde el operador de

> ADELI Empresa Industrial y Comercial del Estado Centro Comercial La Gran Manzana Carrera 49 No 50 A-20 - Piso 3 Municipio de Itagüí correo.contactenos@adeli.gov.co Teléfono 3737676 Ext.41100 Nit.900590434 8 www.adeli.gov.co

**Fecha de Actualización: 24/08/2022**

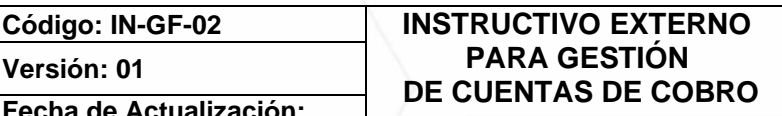

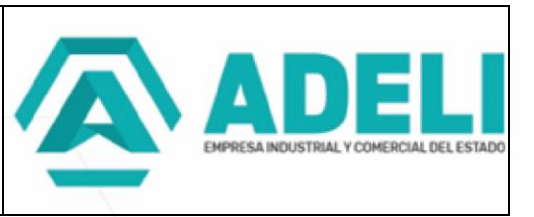

facturación electrónica al correo electrónico **[facturacionelectronica@adeli.gov.co](mailto:facturacionelectronica@adeli.gov.co)** para ser autorizada por el área de contabilidad.

Es muy importante resaltar que este es el único medio de recepción de facturas, si esta es enviada a otra dirección o por medio de otro procedimiento no se garantiza su recepción.

*Correo en caso de facturación electrónica:*

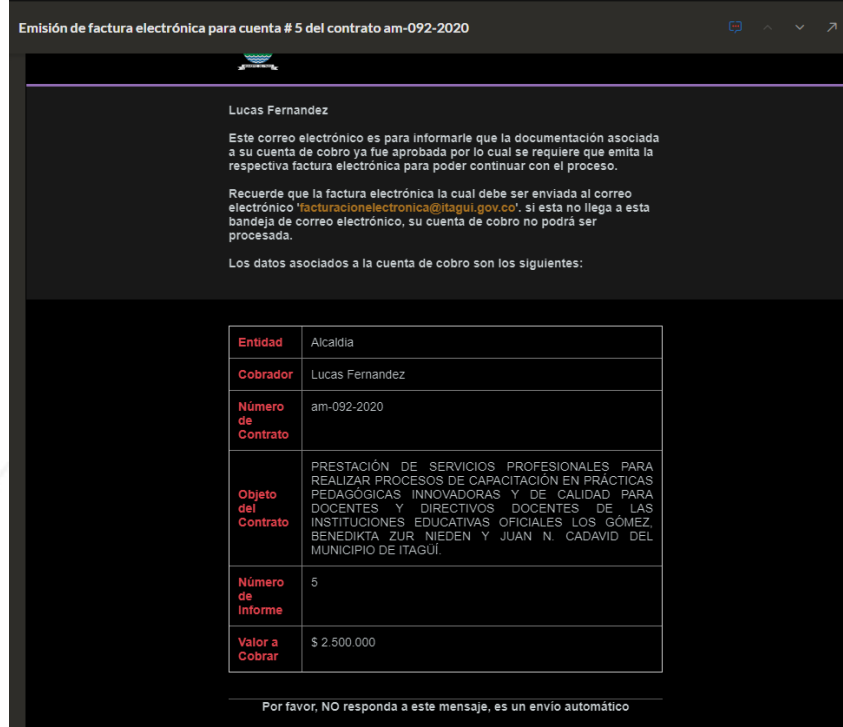

Tenga en cuenta que la factura electrónica debe tener el concepto claro, así como su valor, numero de contrato y numero de informe. De lo contrario, esta factura puede ser rechazada y deberá realizar el proceso respectivo para anulación y expedición de nueva factura.

8. Luego de realizar la generación de la factura electrónica, o en el caso de los no obligados a facturar de este modo y todo el proceso fue exitoso, el sistema enviará un correo electrónico una vez se realice el radicado definitivo, lo cual indica que toda la

> ADELI Empresa Industrial y Comercial del Estado Centro Comercial La Gran Manzana Carrera 49 No 50 A-20 - Piso 3 Municipio de Itagüí correo.contactenos@adeli.gov.co Teléfono 3737676 Ext.41100 Nit.900590434 8 **D** @ www.adeli.gov.co

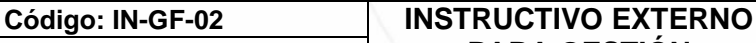

**Fecha de Actualización: 24/08/2022**

## **PARA GESTIÓN DE CUENTAS DE COBRO**

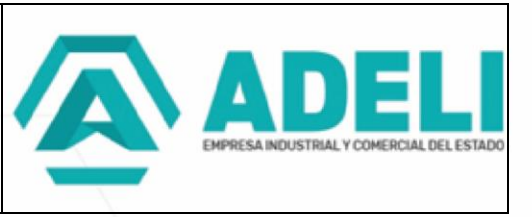

documentación cargada esta correcta y que su cuenta seguirá el proceso contable posterior pago.

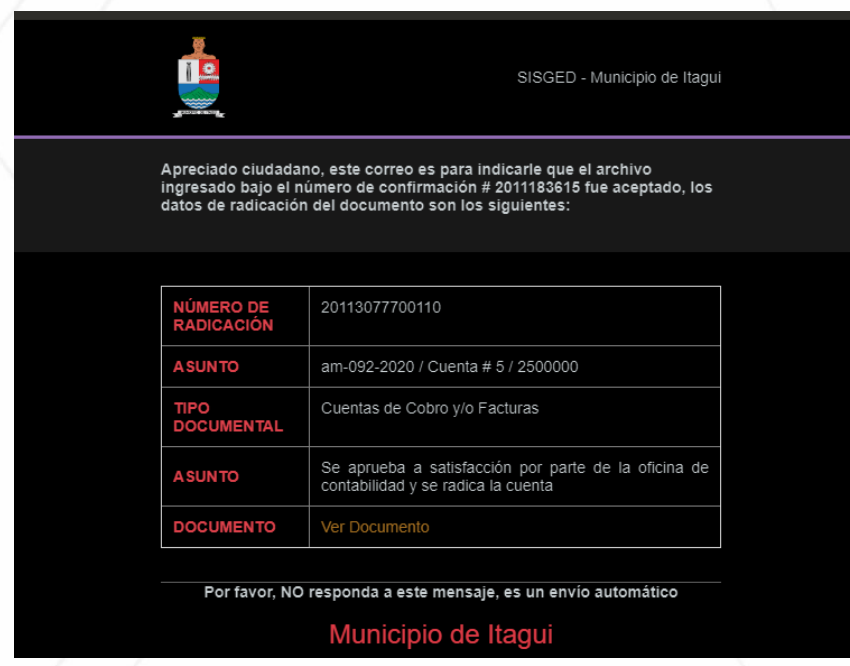

Si usted presenta alguna dificultad en el proceso, puede enviarnos un correo electrónico a **[contactenos@adeli.gov.co](mailto:contactenos@adeli.gov.co)** anexando la respectiva descripción de la dificultad y evidencias fotográficas o capturas de pantalla, lo cual ayudara a resolver su inconveniente lo más pronto posible.

#### **CONTROL DE CAMBIOS**

Creación del documento 24/08/2022

ADELI Empresa Industrial y Comercial del Estado Centro Comercial La Gran Manzana Carrera 49 No 50 A-20 - Piso 3 Municipio de Itagüí correo.contactenos@adeli.gov.co Teléfono 3737676 Ext.41100 Nit.900590434 8 **□ ③** www.adeli.gov.co